# **Лекция 7**

# **Тема: «Проектирование внутримашинного информационного обеспечения ИС»**

#### **Вопросы:**

- **1. Проектирование фактографических БД.**
- **2. Проектирование документальных БД.**
- **3.Проектирование пользовательского интерфейса (ПИ).**
- **4. Проектирование иерархического меню ПИ.**
- **5. Проектирование экранных форм ПИ.**
- **6. Проектирование отчетов ПИ.**

# **Проектирование фактографических БД**

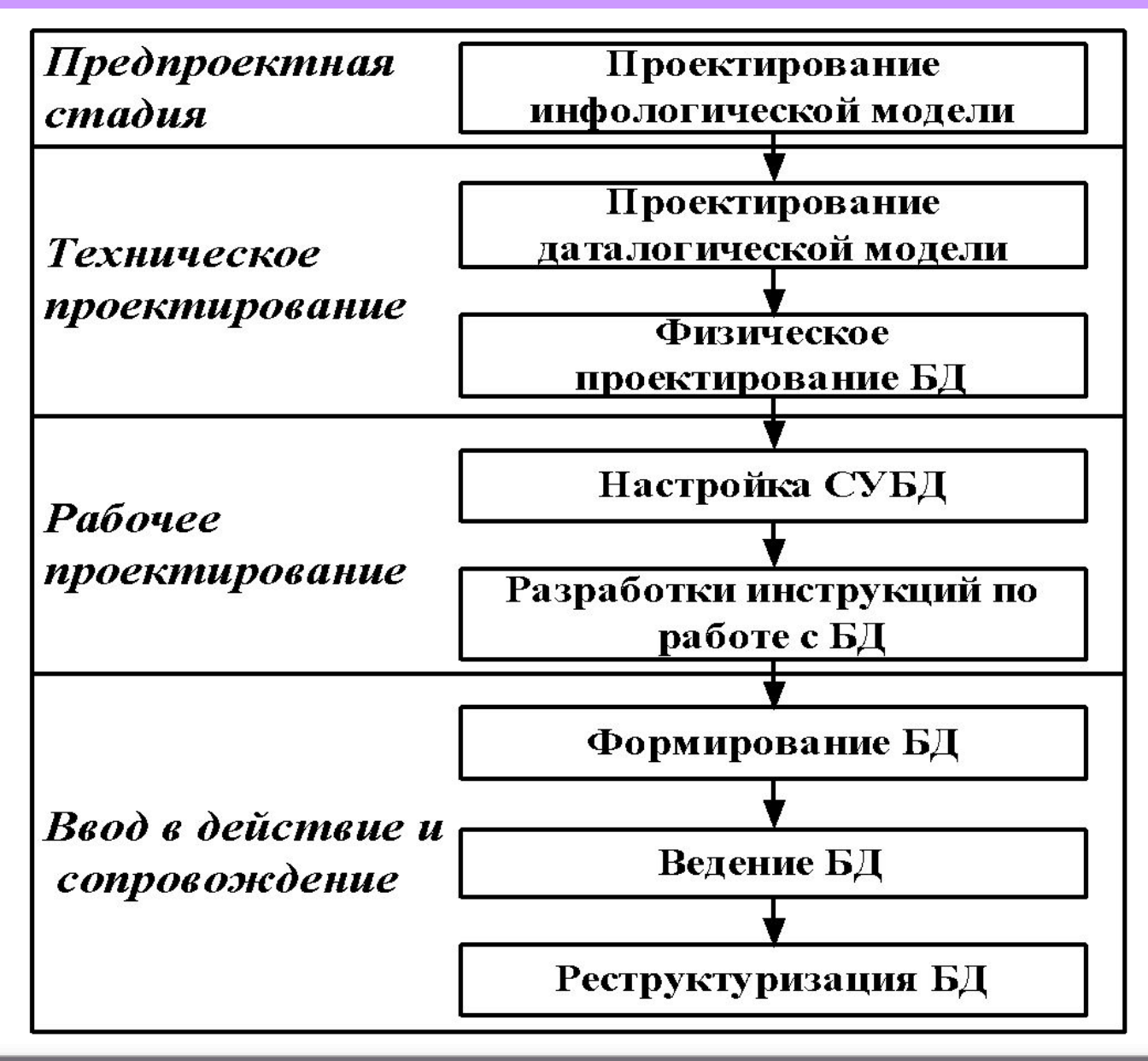

#### **Проектирование документальных БД**

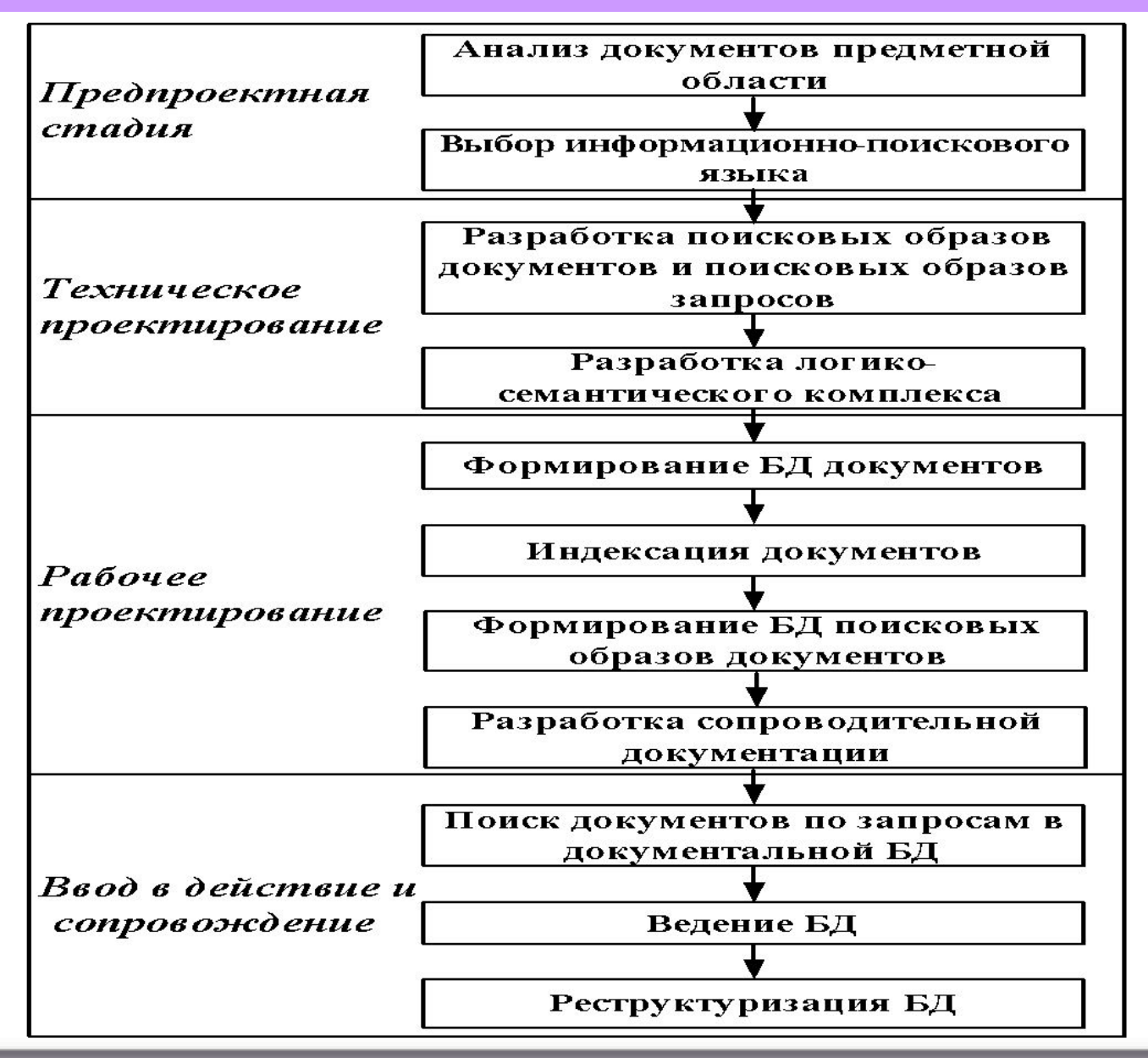

3

#### **Проектирование пользовательского интерфейса**

 **Пользовательский интерфейс (человеко-машинный диалог)** – это набор приемов взаимодействия с компьютером.

- Требования, предъявляемые к пользовательскому интерфейсу: •эргономичность дизайна интерфейса;
- •естественность (интуитивность) работы с программой;
- •нагрузка на память пользователя, по возможности, минимальна;
- •стандартность приемов работы с учетом прошлых навыков;
- •подсказки в принятии решений;
- •интерактивная помощь из любого места программы;
- •очевидность меню (простая формулировка, иерархическая структура, логическое соответствие пунктов и подпунктов); •возможность отмены действий;
- •возможность использования «горячих» клавиш;
- •экстренный выход из программы.

#### **Классификация диалоговых языков**

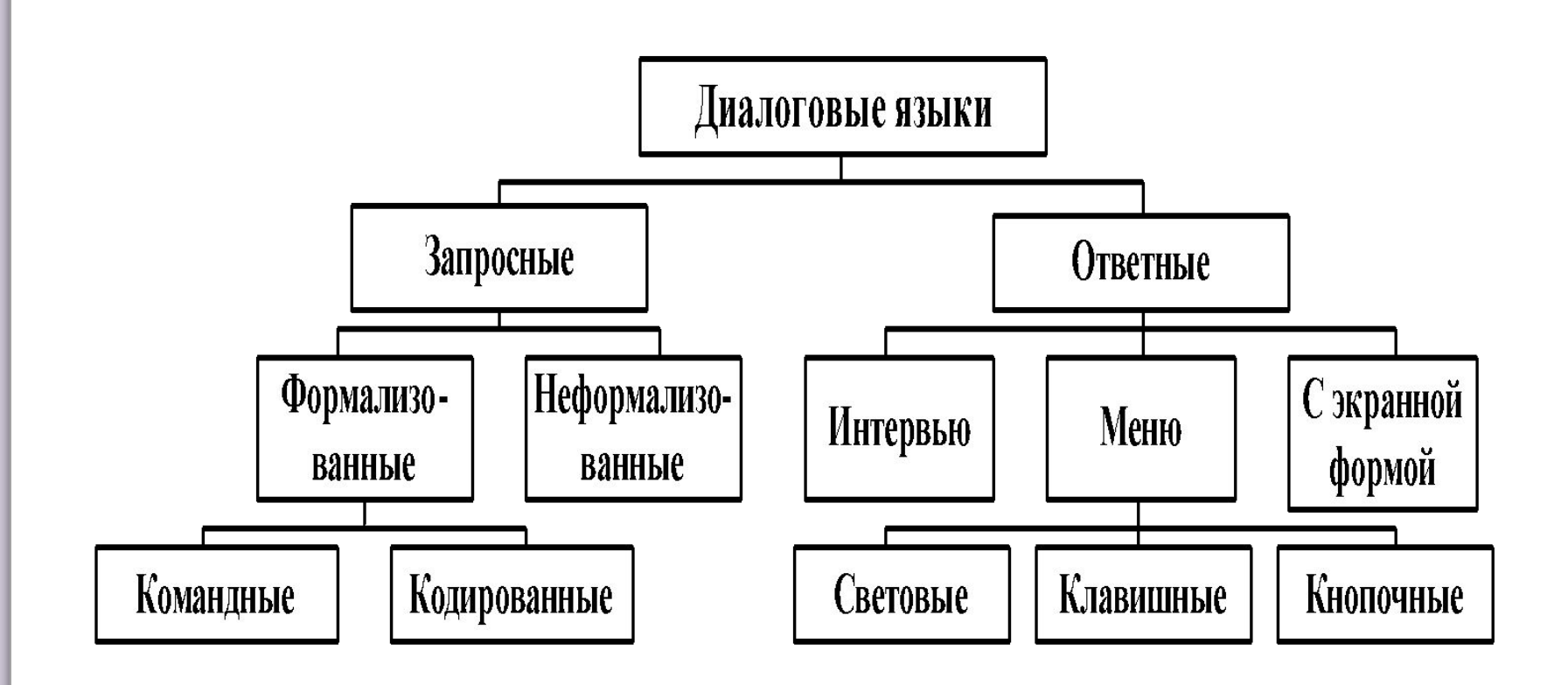

#### **Проектирование иерархического меню ПИ**

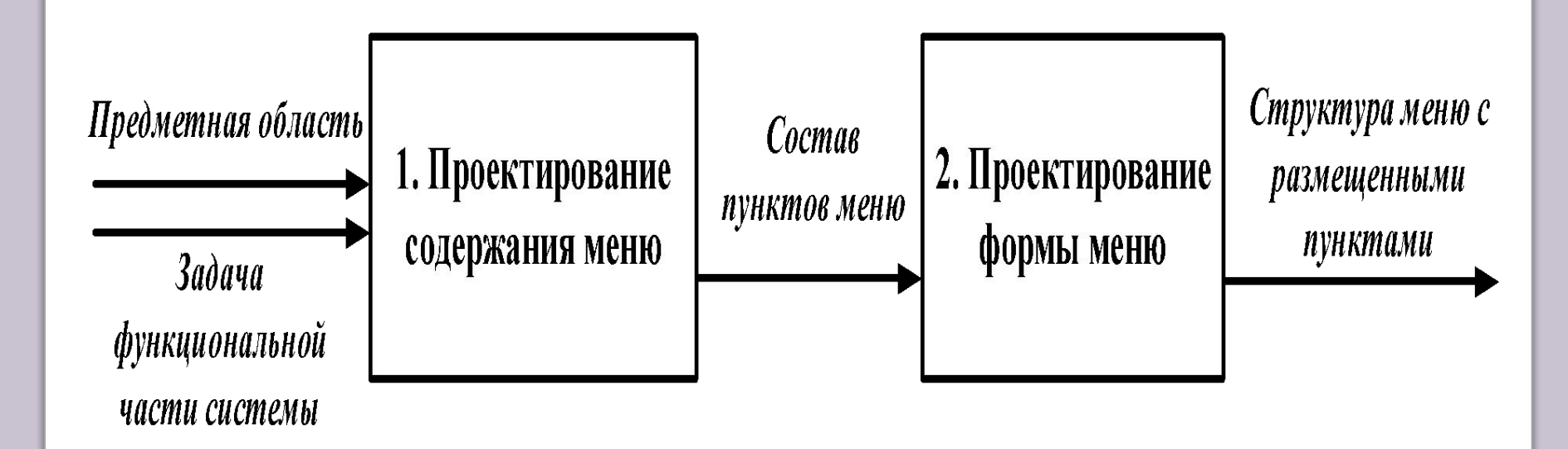

#### **Пример иерархического меню для АРМ склада**

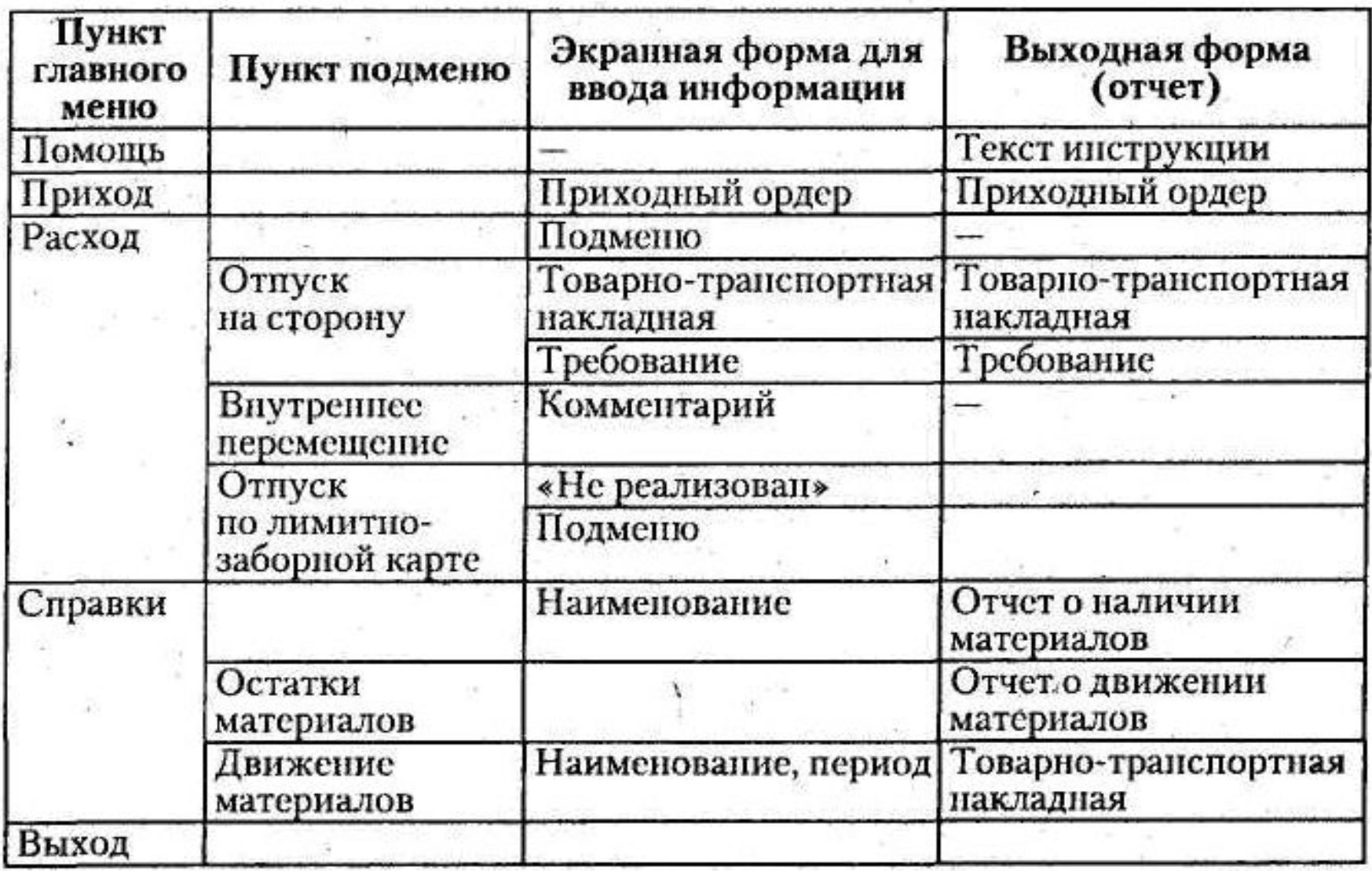

#### **Рекомендации к проектированию меню**

- 1. Количество уровней в меню должно быть не более 2-3.
- 2. Пользователь должен знать, в какой точке иерархического меню он находится (информация о предыдущих уровнях должна оставаться).
- 3. Пункты меню не нумеруются.
- 4. Название пунктов меню должно быть из одного слова лишь с первой заглавной буквой.
- 5. Пункт меню может быть выбран по первой (выделенной) букве его названия. Если первая буква названия пункта меню не является уникальной, то можно назначить любую выделенную букву.
- 6. Для выбора пункта всплывающего меню должна быть предназначена «горячая» клавиша*.*
- 7. Пункты, к которым часто обращаются, должны быть расположены в начале меню (пункт «Помощь» – в начале главного меню, пункт «Выход» – в конце).
- 8. Логически взаимосвязанные пункты всплывающего меню объединяются в группы сплошной горизонтальной линией и могут иметь свои подзаголовки.
- 9. При формировании меню может быть выбрана цветовая схема*.* Вертикальное (всплывающее) меню может быть выделено тенью*.*

### **Проектирование экранных форм ПИ**

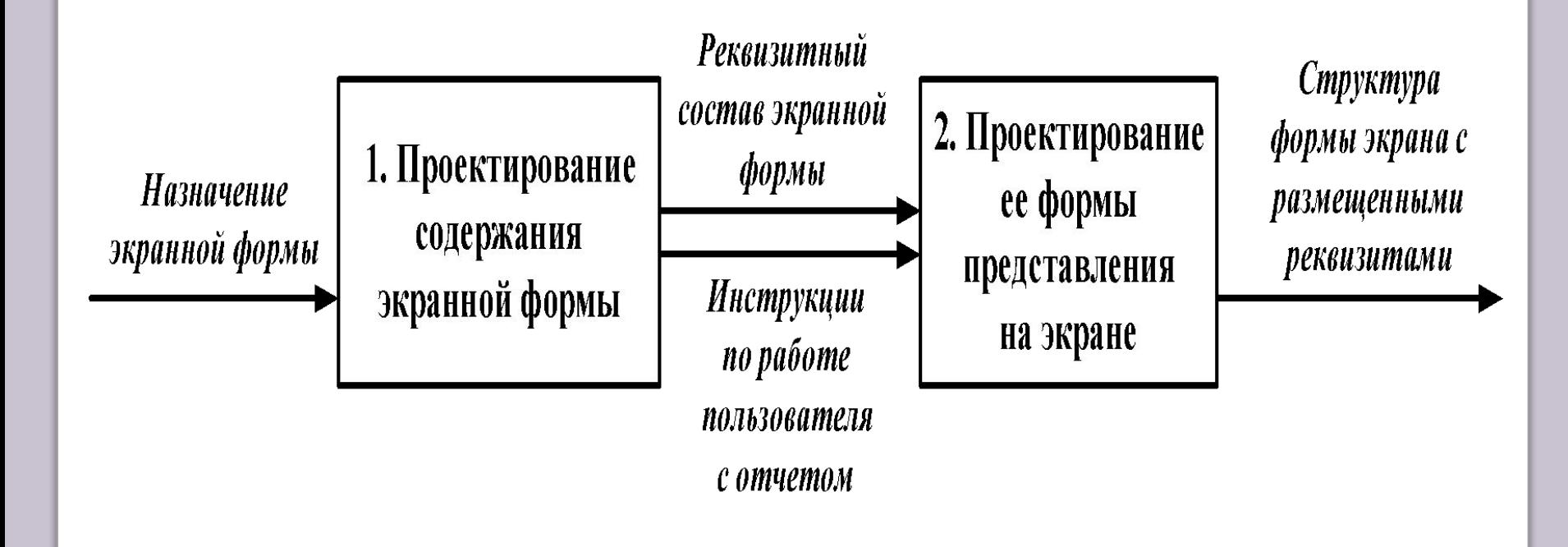

#### Реквизиты экранных форм ПИ

#### Контроль количественных реквизитов

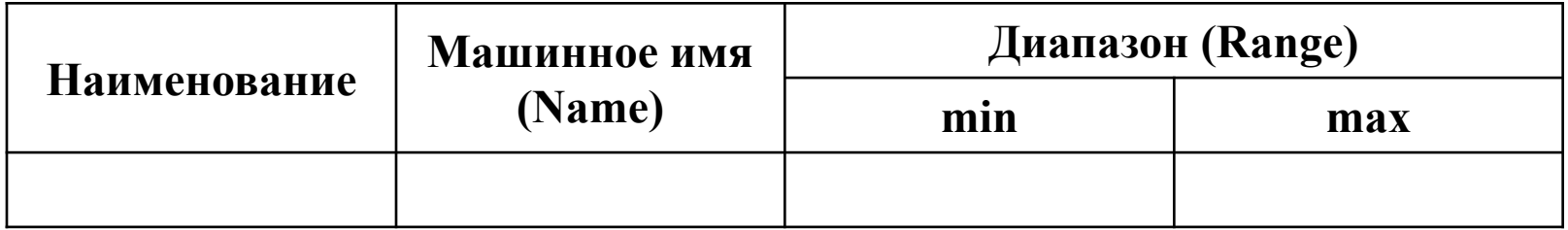

#### Реквизитный состав экранной формы

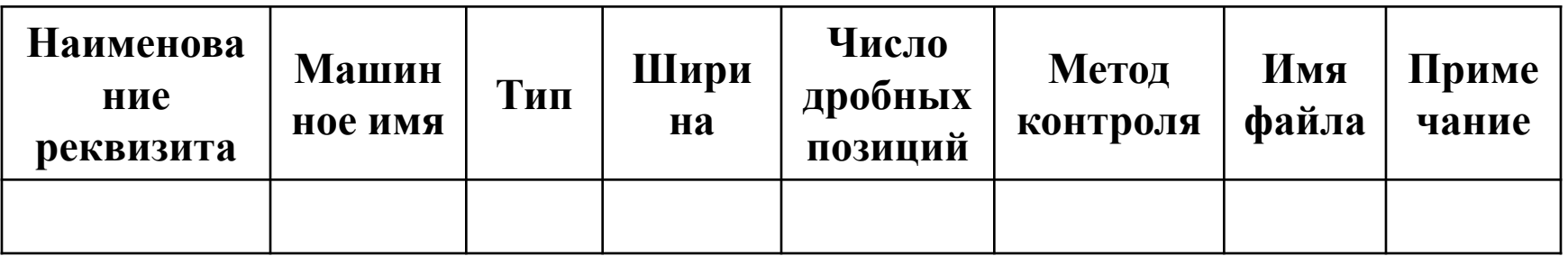

#### **Зоны экранных форм**

- **1. Заголовок –** содержит наименование экранной формы и характеризует путь к ней по иерархическому меню. Обычно заголовок располагается в верхней строке экрана.
- **2. Предметная часть** предназначена для размещения вводимой информации, идентификаторов объектов, значений показателей, параметров обработки и выборки и т.д. Предметная часть строится по анкетной, зональной или табличной форме. Рекомендуется форму предметной части для ввода информации проектировать по аналогии с формой первичного документа. Конечному пользователю удобнее работать с такой формой, которая напоминает ему первичную форму бумажного документа.
- **3. Зона управляющих элементов** включает в себя различные виды меню. Это зона действий (транзакций) конечного пользователя.
- **4. Зона сообщений** содержит подсказки и сообщения об ошибках. Обычно она занимает нижнюю строку экрана.

#### Проектирование отчетов ПИ

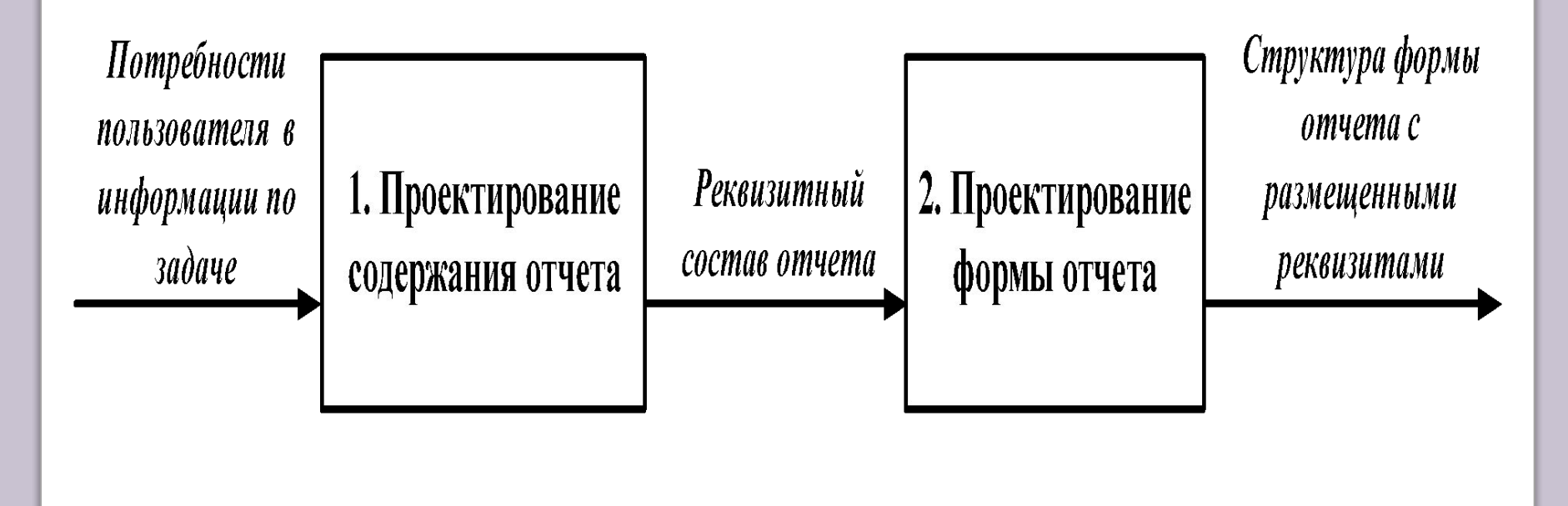

#### Реквизитный состав отчета

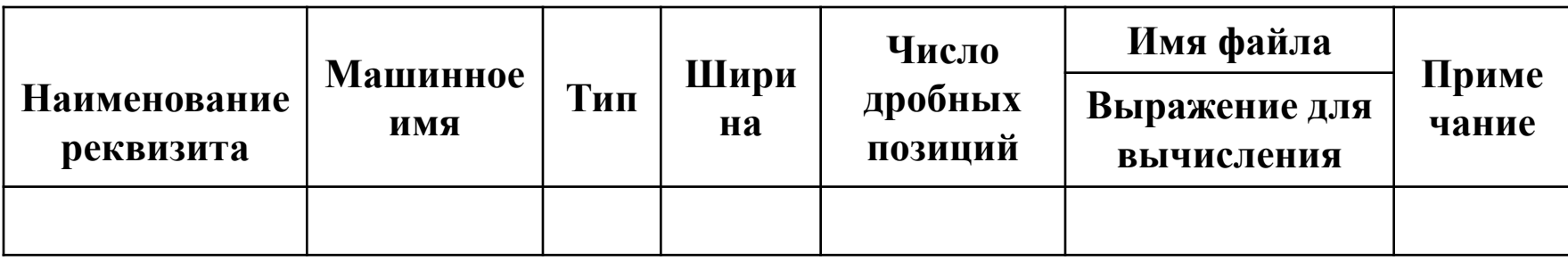